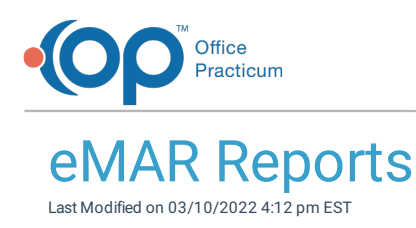

#### **Path: Main Menu > Reports Menu > eMAR Reports**

# About

Agencies who utilize eMAR can access reports for eMAR directly through the Main Menu. A list of the reports available within NSS can be found below along with their descriptions. All reports can be exported to Excel by clicking the  $\frac{1}{2}$  Export to XLSX button, PDFed by clicking the  $\frac{1}{2}$  Export to PDF button, and data can be grouped by clicking the  $\frac{1}{2}$  Group By button. To group data, a header is displayed where you can drag and drop columns. To filter data within a column, click the filter button  $\boxed{r}$ Name

Table of Contents

## Late Pass List

This report shows a list of patients who have late passes for a certain date range and grace period. The report can be run for Medications and Treatments, Medications, or just Treatments.

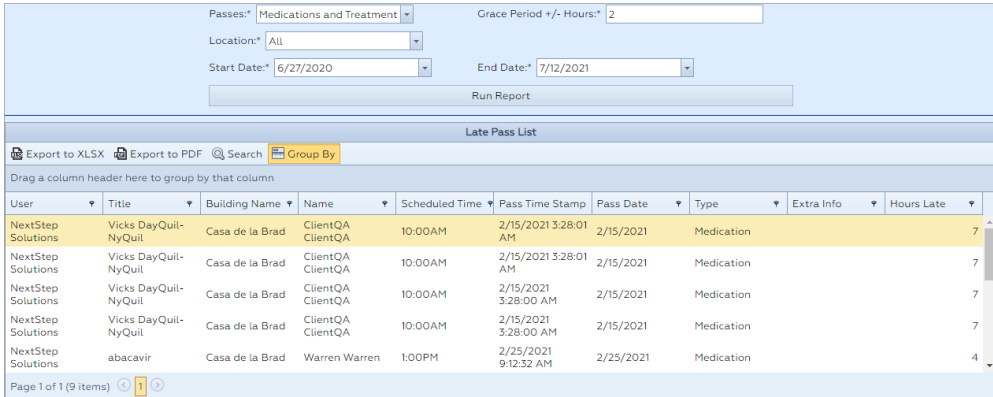

## Pass History

This report shows pass history within a specific date range. The report can be run for Medications and Treatments, Medications, or just Treatments.

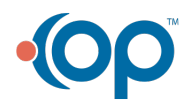

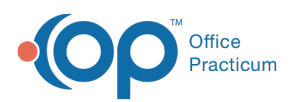

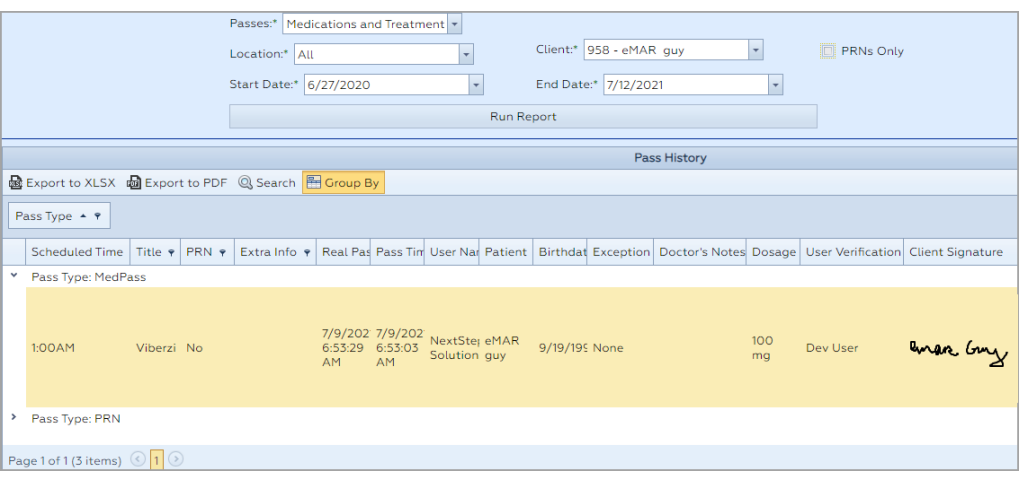

**Note**: Agencies can mark Medications and Treatments as requiring a patient signature by selecting the **Client Signature Required?** checkbox in **System Setup (Supplemental) > eMAR**. When the **Pass Meds** button is clicked, a window is displayed to collect the patient's signature and lists the Medications/Treatments they are signing off on. Agencies can view if a client signature was collected when accessing this report.

## Review History

I

This report shows Medications that have been reviewed or are pending review.

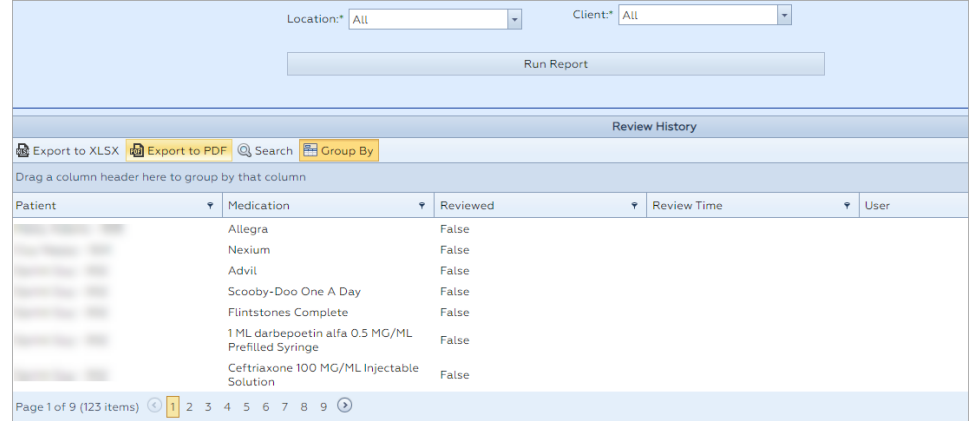

## Medication Exceptions

This report shows the reason why a certain Medication was not passed.

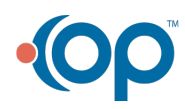

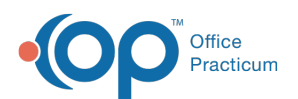

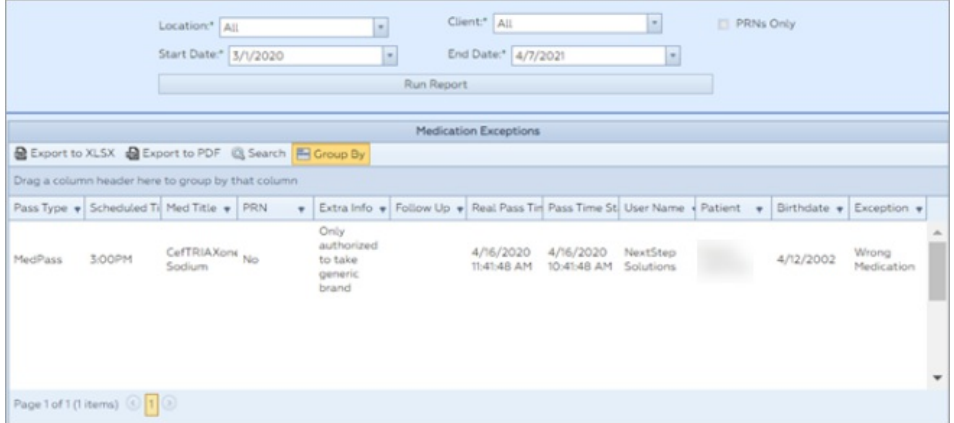

## Treatment Exceptions

This report shows the reason why a certain Treatment was not passed.

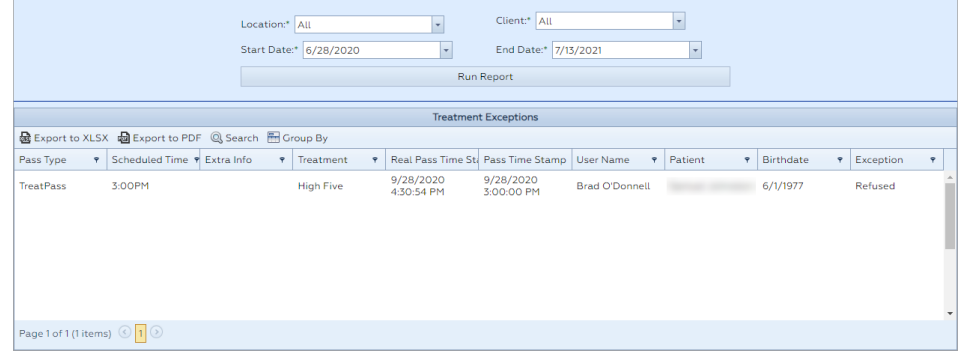

## MAR (Medication Administration Record)

This report is similar to a paper-based MAR. It shows the initials of who passed a Medication on a certain day of the month.

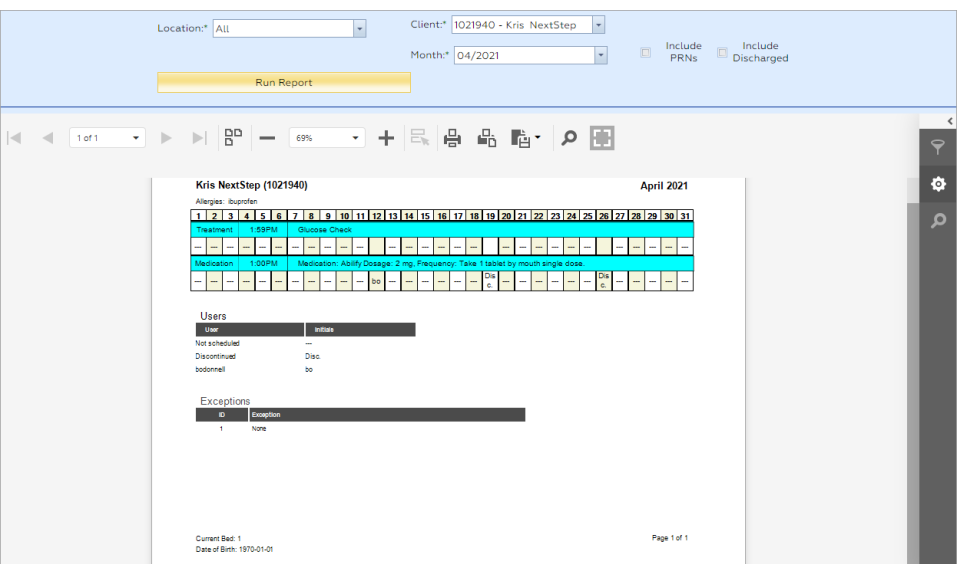

#### PRN

This report shows a list of PRN passes for a patient during a specific date range.

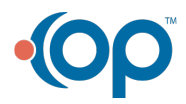

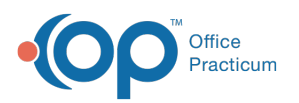

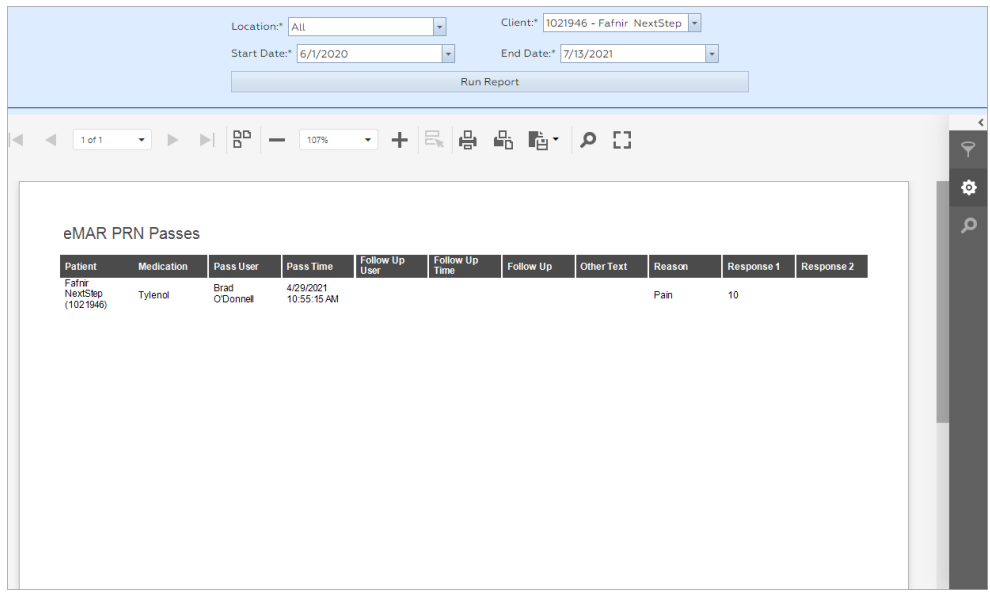

## Extra Info Passes

This report shows the information that was entered in the "Extra Info" field in eMAR.

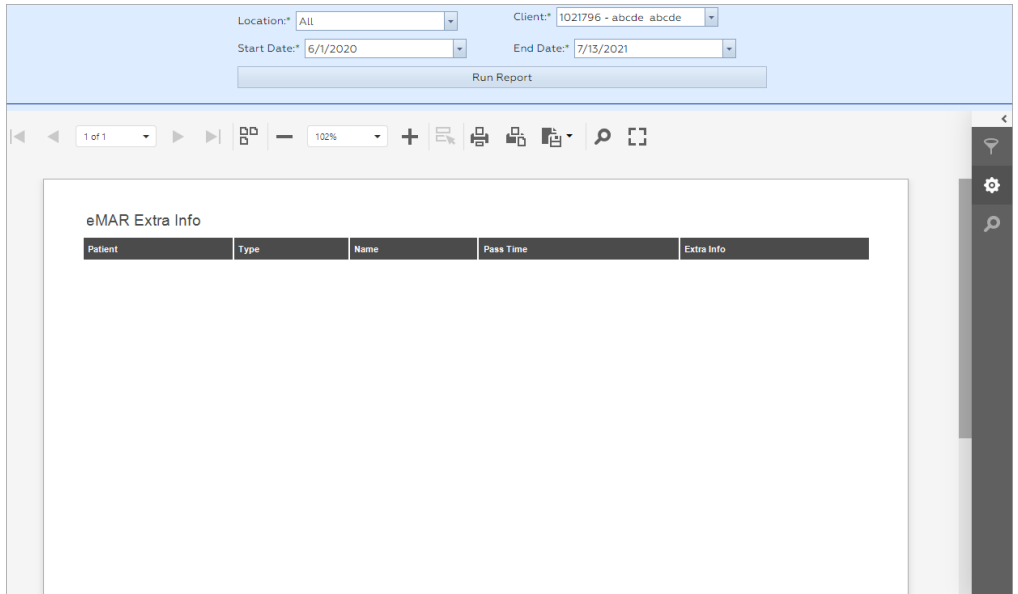

## Med Errors

This report shows the count of patients that did not receive a Medication pass for a specific reason. The report displays counts by locations.

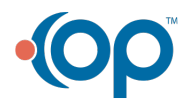

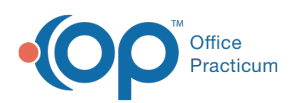

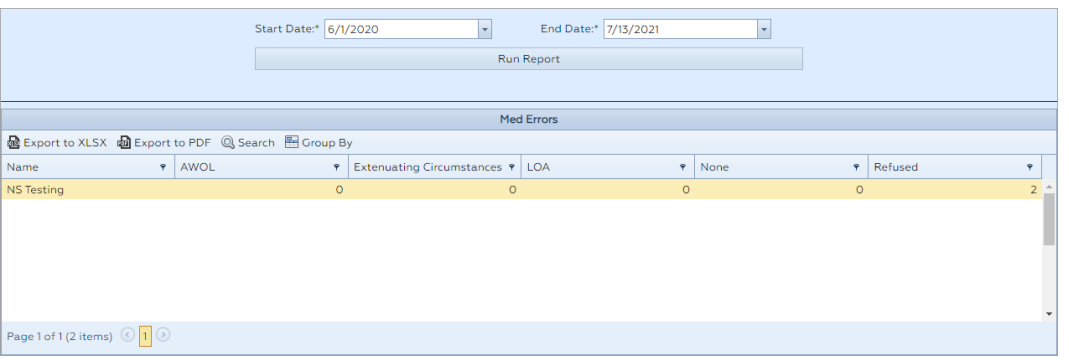

# Pass Variance

The Pass Variance report shows all of the passes that have not been made that should have been made. For example, if a patient was supposed to get a pass for a medication or treatment yesterday at a specific time and they didn't, the patient's name, the pass name, date, and scheduled time is displayed.

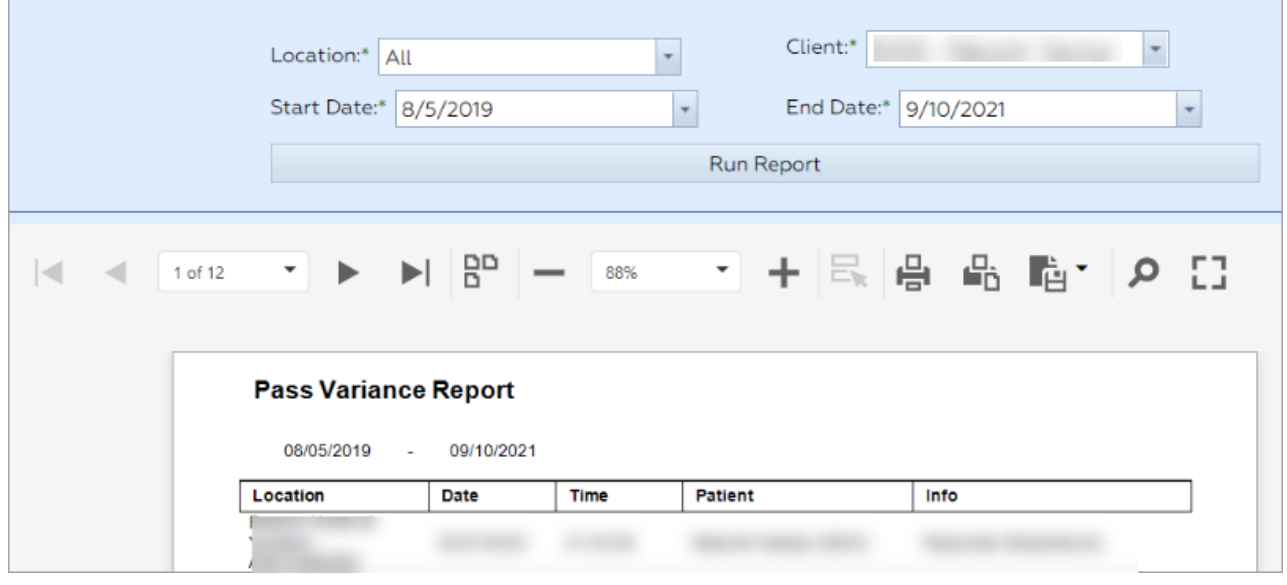

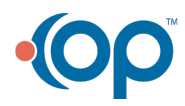